HDP Installing Ranger KMS 3

# **Installing Apache Ranger KMS**

**Date of Publish:** 2019-12-17

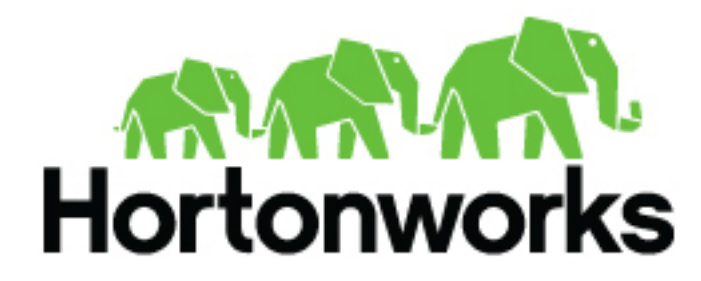

**<https://docs.hortonworks.com>**

# **Contents**

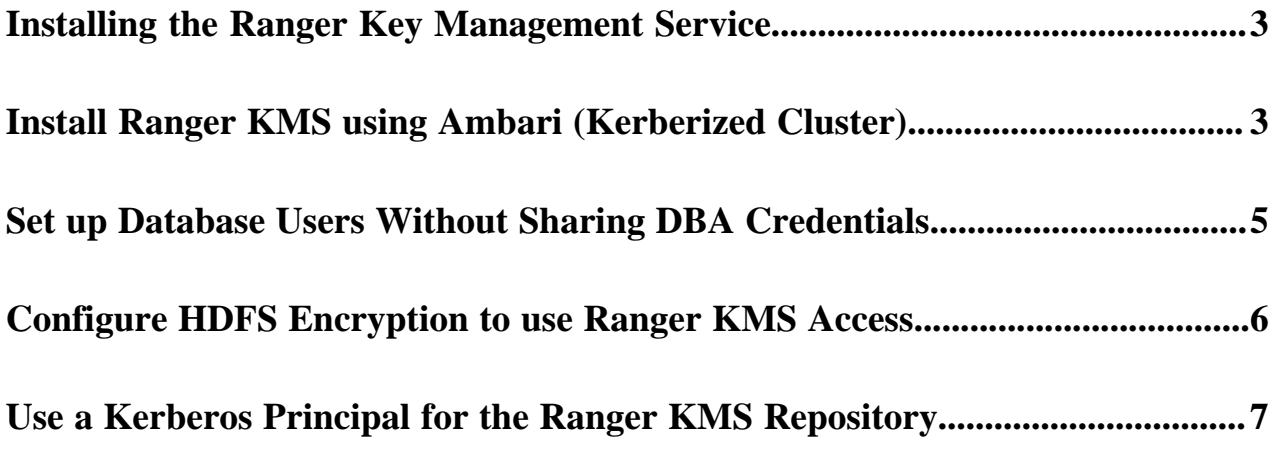

## <span id="page-2-0"></span>**Installing the Ranger Key Management Service**

This section describes how to install the Ranger Key Management Service (KMS) using Ambari on a Kerberized cluster.

### **Prerequisites**

Ranger KMS requires HDFS and Ranger to be installed and running on the cluster.

To install Ranger using Ambari, refer to "Installing Ranger Using Ambari". (For more information about the Ambari Add Service Wizard, see "Apache Ambari Operations > Adding a Service" in Apache Ambari Operations.)

To use 256-bit keys, install the Java Cryptography Extension (JCE) Unlimited Strength Jurisdiction Policy File on all hosts in the cluster. For installation information, see "Install the JCE for Kerberos". Make sure that the Java location is specified in the \$PATH environment variable.

# <span id="page-2-1"></span>**Install Ranger KMS using Ambari (Kerberized Cluster)**

To install Ranger KMS on a Kerberized cluster, complete the following steps.

### **Procedure**

- **1.** Go to the Ambari Web UI, http://<gateway-URL>:8080.
- **2.** From the Ambari dashboard, go to the Actions menu. Choose Add Service.
- **3.** On the next screen, check the box next to Ranger KMS:

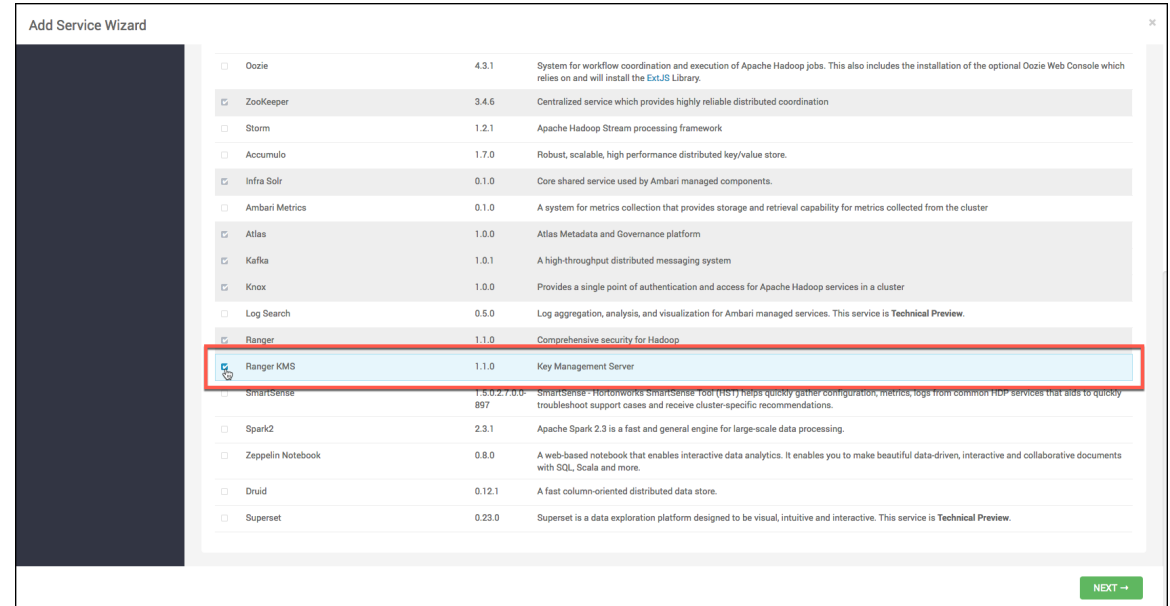

- **4.** Then, choose Next.
- **5.** (Optional) In Assign Masters, if you wish to override the default host setting, specify the Ranger KMS host address.

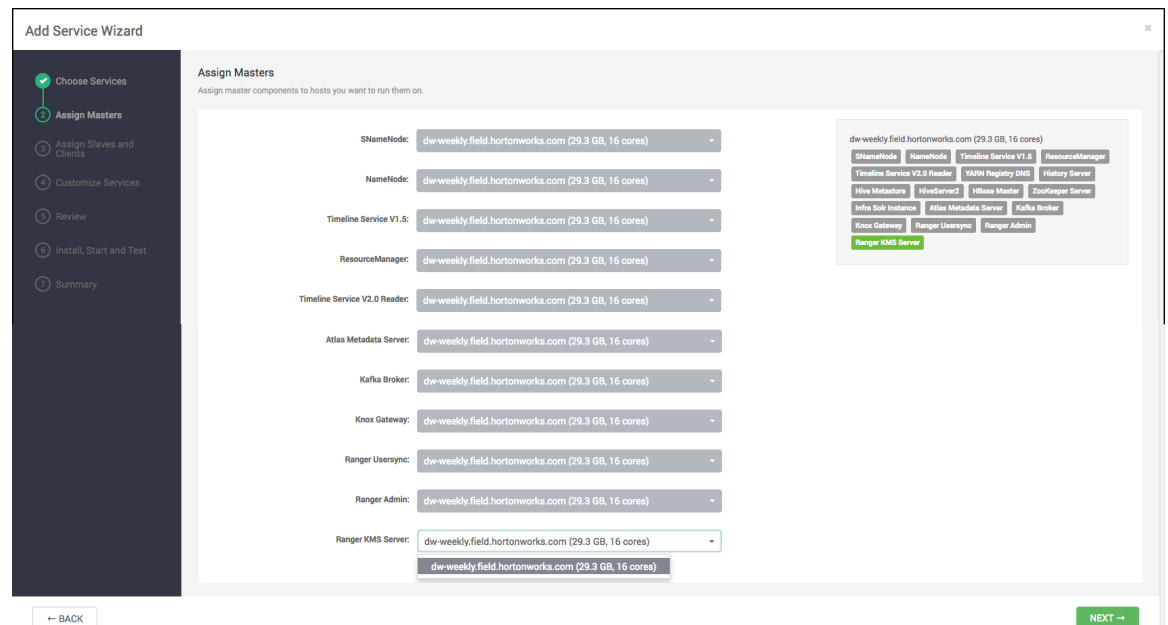

- **6.** In Customize Services, set required values (marked in red). Review other configuration settings, and determine whether you'd like to change any of the default values. (For more information about these properties, see "Ranger KMS Properties".)
	- a) Provide the required settings, marked in red.

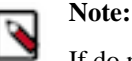

If do not wish to provide system Database Administrator (DBA) account details to the Ambari Ranger installer, you can use the dba\_script.py Python script to create Ranger DB database users without exposing DBA account information to the Ambari Ranger installer. For more information, see "Set up Database Users Without Sharing DBA Credentials".

- b) Confirm if the following properties are present in Custom kms-site. If not, add values for the following properties in the "Custom kms-site" section. These properties allow the specified system users (hive, oozie, and others) to proxy on behalf of other users when communicating with Ranger KMS. This helps individual services (such as Hive) use their own keytabs, but retain the ability to access Ranger KMS as the end user (use access policies associated with the end user).
	- hadoop.kms.proxyuser.hive.users
	- hadoop.kms.proxyuser.oozie.users
	- hadoop.kms.proxyuser.HTTP.users
	- hadoop.kms.proxyuser.ambari.users
	- hadoop.kms.proxyuser.yarn.users
	- hadoop.kms.proxyuser.hive.hosts
	- hadoop.kms.proxyuser.oozie.hosts
	- hadoop.kms.proxyuser.HTTP.hosts
	- hadoop.kms.proxyuser.ambari.hosts
	- hadoop.kms.proxyuser.yarn.hosts
- c) Add the following properties to the Custom KMS-site section of the configuration. These properties use the REPOSITORY\_CONFIG\_USERNAME specified in the first step in this section.

If you are using an account other than keyadmin to access Ranger KMS, replace "keyadmin" with the configured user for the Ranger KMS repository in Ranger admin:

- hadoop.kms.proxyuser.keyadmin.groups=\*
- hadoop.kms.proxyuser.keyadmin.hosts=\*
- hadoop.kms.proxyuser.keyadmin.users=\*
- d) Confirm settings of the following values in the "advanced kms-site" group:
	- hadoop.kms.authentication.type=kerberos
	- hadoop.kms.authentication.kerberos.keytab=/etc/security/keytabs/spnego.service.keytab
	- hadoop.kms.authentication.kerberos.principal=\*
- **7.** Then, choose Next.
- **8.** Review the default values on the Configure Identities screen. Determine whether you'd like to change any of the default values. Then, choose Next.
- **9.** In Review, make sure the configuration values are correct. Ranger KMS will be listed under Services.
- **10.** Then, choose Deploy.
- **11.** Monitor the progress of installing, starting, and testing the service. When the service installs and starts successfully, choose Next.
- **12.** The Summary screen displays the results. Choose Complete.
- **13.** Restart the Ranger and Ranger KMS services.

# <span id="page-4-0"></span>**Set up Database Users Without Sharing DBA Credentials**

How to create Ranger DB users using the dba\_script.py script, without sharing DBA credentials.

#### **About this task**

If do not wish to provide system Database Administrator (DBA) account details to the Ambari Ranger installer, you can use the dba\_script.py Python script to create Ranger DB database users without exposing DBA account information to the Ambari Ranger installer. You can then run the normal Ambari Ranger installation without specify a DBA user name and password.

### **Procedure**

- **1.** Download the Ranger rpm using the yum install command.yum install ranger-kms.
- **2.** You should see one file named dba\_script.py in the /usr/hdp/current/ranger-admin directory.
- **3.** Get the script reviewed internally and verify that your DBA is authorized to run the script.
- **4.** Execute the script by running the following command: python dba\_script.py.
- **5.** Pass all values required in the argument. These should include db flavor, JDBC jar, db host, db name, db user, and other parameters.
	- If you would prefer not to pass runtime arguments via the command prompt, you can update the /usr/hdp/ current/ranger-admin/install.properties file and then run: python dba\_script.py -q
	- When you specify the -q option, the script will read all required information from the install.properties file
	- You can use the -d option to run the script in "dry" mode. Running the script in dry mode causes the script to generate a database script: python dba\_script.py -d /tmp/generated-script.sql

Anyone can run the script, but it is recommended that the system DBA run the script in dry mode. In either case, the system DBA should review the generated script, but should only make minor adjustments to the script, for example, change the location of a particular database file. No major changes should be made that substantially alter the script -- otherwise the Ranger install may fail.

- The system DBA must then run the generated script.
- **6.** Log in to the host where KMS is to be installed. Run the following commands to back up files:

```
cp /var/lib/ambari-agent/cache/common-services/RANGER_KMS/0.5.0.2.3/
package/scripts/kms.py /var/lib/ambari-agent/cache/common-services/
RANGER_KMS/0.5.0.2.3/package/scripts/kms.py.bak
```
cp /var/lib/ambari-server/resources/common-services/RANGER\_KMS/0.5.0.2.3/ package/scripts/kms.py /var/lib/ambari-server/resources/common-services/ RANGER\_KMS/0.5.0.2.3/package/scripts/kms.py.bak

- **7.** In both of the kms.py files copied in the previous step, find and comment out the following line (shown here commented out): #Execute(dba\_setup, environment=env\_dict, logoutput=True, user=params.kms\_user).
- **8.** Run the Ranger Ambari install procedure, but set Setup Database and Database User to No in the Ranger Admin section of the Customize Services screen.

## <span id="page-5-0"></span>**Configure HDFS Encryption to use Ranger KMS Access**

If you plan to use Ranger KMS for HDFS data at rest encryption, complete the following steps.

#### **Before you begin**

At this point, Ranger KMS should already be installed and running.

#### **Procedure**

- **1.** Create a link to /etc/hadoop/conf/core-site.xml under /etc/ranger/kms/conf: sudo ln -s /etc/hadoop/conf/coresite.xml /etc/ranger/kms/conf/core-site.xml.
- **2.** Configure HDFS to access Ranger KMS.
	- a) In the left panel of the Ambari main menu, choose HDFS.
	- b) Choose the Configs tab at the top of the page, and then choose the Advanced tab partway down the page.
	- c) Specify the provider path (the URL where the Ranger KMS server is running) in the following two properties, if the path is not already specified:
		- In "Advanced core-site", specify hadoop.security.key.provider.path
		- In "Advanced hdfs-site", specify dfs.encryption.key.provider.uri

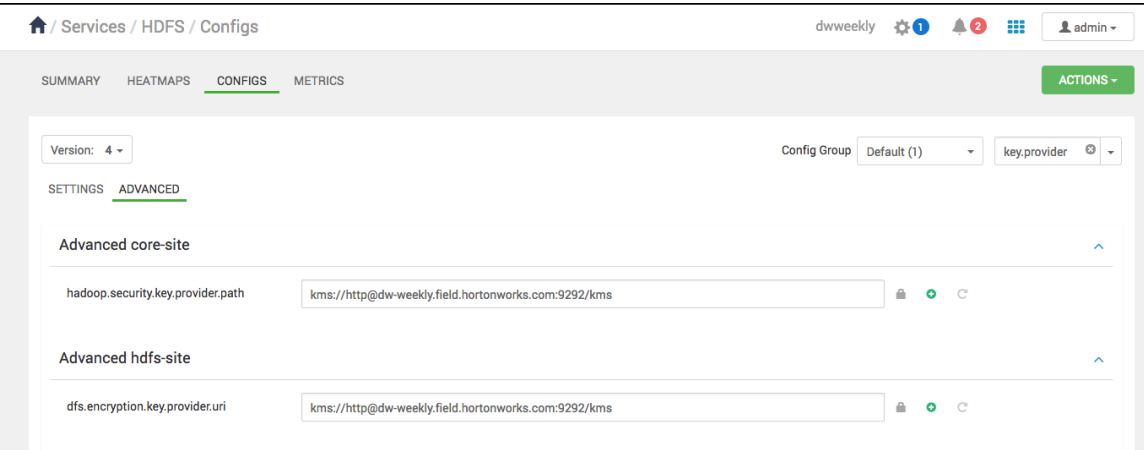

The Ranger KMS host is where Ranger KMS is installed. The Ranger KMS host name should have the following format:

kms://http@<kmshost>:9292/kms

- **3.** Under Custom core-site.xml, set the value of the hadoop.proxyuser.kms.groups property to \* or service user.
- **4.** Restart the Ranger KMS service and the HDFS service.

## <span id="page-6-0"></span>**Use a Kerberos Principal for the Ranger KMS Repository**

To manage access policies for Ranger KMS, a repository is needed with Ranger for the Ranger KMS service. Ambari creates the repository automatically using the repository config user and password provided. The repository config user also needs to be created as a principal in Kerberos with a password. Use the following steps to use a Kerberos principal for the Ranger KMS repository.

#### **About this task**

In Ranger, all access policies are configured within a repository for each service..

### **Procedure**

- **1.** Create system user keyadmin which should be sync in User Tabs in Ranger Admin.
- **2.** Create principal keyadmin@EXAMPLE.COM with password keyadmin: kadmin.local -q 'addprinc -pw keyadmin keyadmin'.
- **3.** On the Add Service wizard Customize Services page, set the required values (marked in red).
- **4.** Under ranger-kms-properties, set the principal and password in the REPOSITORY\_CONFIG\_USERNAME and REPOSITORY\_CONFIG\_PASSWORD fields.
- **5.** To check logs, select Audit to DB under Advanced ranger-kms-audit.
- **6.** Click Next to continue with the Ranger KMS Add Service wizard.